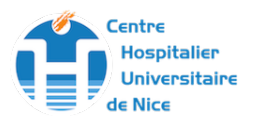

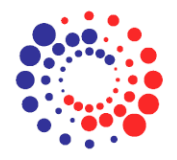

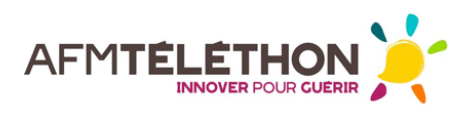

## **Comment s'inscrire dans l'Observatoire National de la DMFSH avec un auto-questionnaire**

- 1. Rendez-vous sur le site **fshd.fr**
- 2. Cliquez sur l'onglet "**Documents**".
- 3. Téléchargez le fichier "**Auto-questionnaire**". Il contient en préambule la notice d'information pour le patient, ainsi que le consentement éclairé à compléter en trois exemplaires.

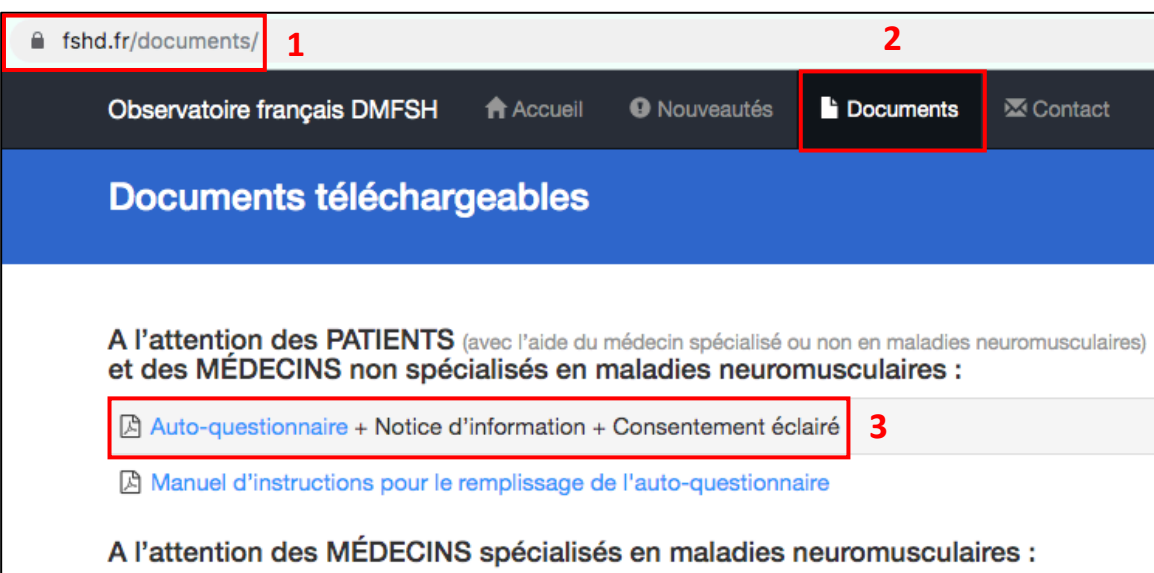

- 4. La **notice d'information** informe le patient sur ses droits et les objectifs de l'Observatoire.
- 5. **Le patient signe les 3 exemplaires du consentement éclairé**.
- 6. **Le médecin signe à son tour les 3 exemplaires du consentement éclairé**.

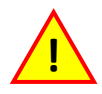

Le consentement doit être signé par le patient et le médecin avant de compléter tout questionnaire.

- 7. **Le patient remplit l'auto-questionnaire** (avec l'aide du médecin si besoin).
- 8. L'exemplaire coordinateur du **consentement éclairé et l'auto-questionnaire sont à envoyer par courrier** à l'équipe coordinatrice de l'Observatoire FSH au CHU de Nice, à l'adresse ci-dessous (le patient et le médecin conservent leurs exemplaires du consentement) :

Observatoire National Français de la DMSFH Hôpital Pasteur 2 Bâtiment Le Paillon - Pôle Neurosciences 30 voie romaine 06001 Nice Cedex 1

**Au nom de toute l'équipe de l'Observatoire FSH, merci pour votre aide !**

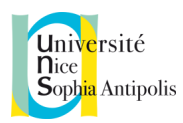

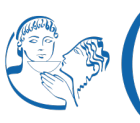

Faculté des sciences<br>médicales et paramédicales<br>Aix\*Marseille Université

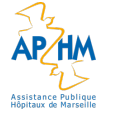

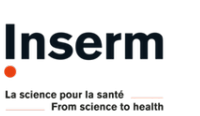

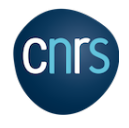